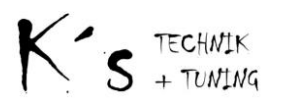

# Low Budget Fuel Controller

## <span id="page-0-0"></span>1. Inhaltsverzeichnis

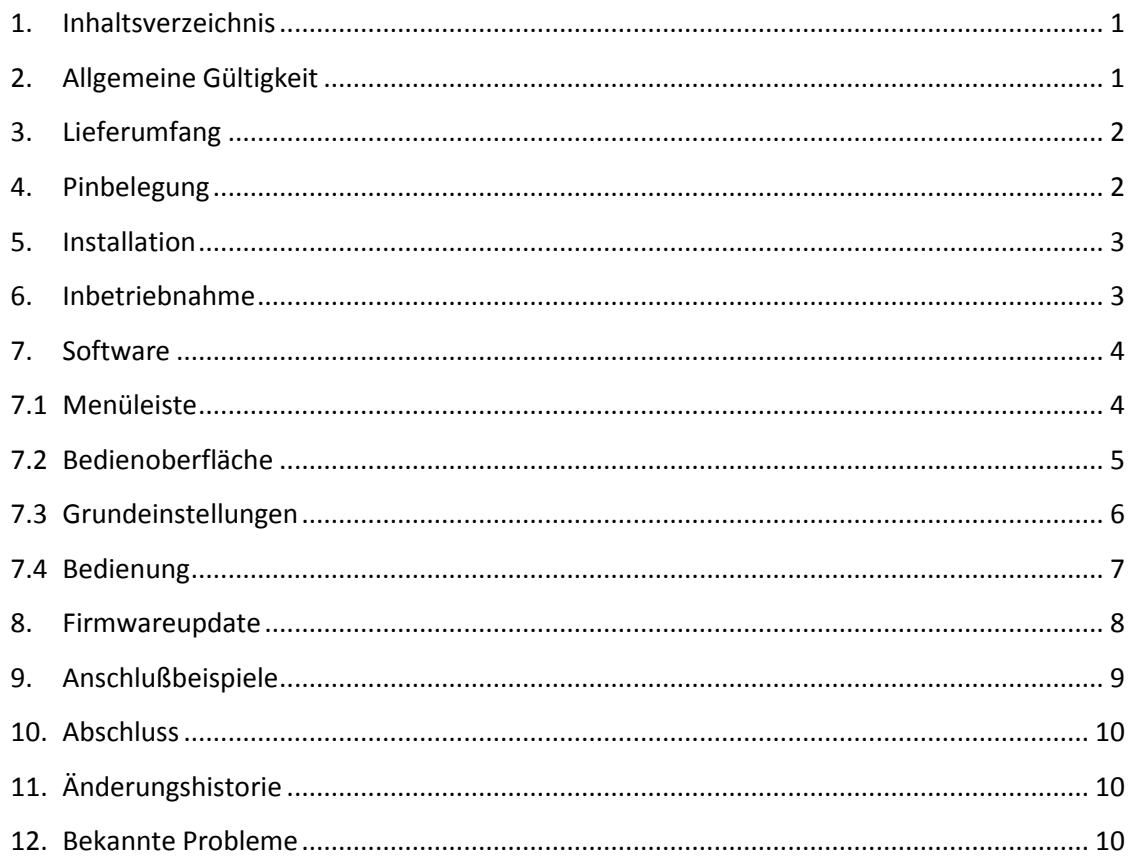

#### <span id="page-0-1"></span>2. Allgemeine Gültigkeit

Die folgende Beschreibung bezieht sich auf den Low Budget Fuel Controller (LBFC) ab der Firmwareversion v0.1.1, andere Versionen können abweichen.

Es wird empfohlen den Einbau und die Einstellungen nur vorzunehmen wenn entsprechende Fachkenntnisse vorhanden sind.

Das Gerät greift direkt auf die Kraftstoffversorgung des Motors zu, es wird keine Garantie für Folgeschäden oder unsachgemäße Verwendung übernommen.

Da es sich um Motorsportzubehör ohne Straßenzulassung handelt, ist der Betrieb auf öffentlichen Straßen nicht zugelassen, bzw. erfolgt auf eigene Verantwortung.

#### **Es wird ausdrücklich davon abgeraten die Kennfelddaten während der fahrt zu lesen oder zu schreiben, da hierbei Timingprobleme auftreten. Diese äußern sich durch unrundem Motorlauf bis zum Absterben des Motors.**

Trotz intensiven Test und Simulationen sind möglich Hard - und Softwarefehler nicht auszuschließen. Es wird um Rückmeldung bei Auffälligkeiten gebeten, damit dies bei künftigen Updates berücksichtigt werden kann.

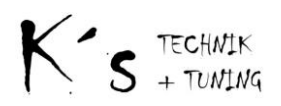

- <span id="page-1-0"></span>3. Lieferumfang
	- LBFC Steuerung
	- Ladedrucksensor MPX4250 mit Anschlusskabel (optional)
	- 3 poliger Steckverbinder (optional)
	- 37 poliger SUB D Stecker
	- Windows Bediensoftware
	- Beschreibung
- <span id="page-1-1"></span>4. Pinbelegung

Die Kontaktierung erfolgt über einen handelsüblichen Sub-D Stecker, welcher im Lieferumfang enthalten ist. Die Funktionen des LBFC können je nach Firmwareversion variieren, die folgenden mit "Option" gekennzeichneten Funktionen sind in der aktuellen Firmware nicht vorhanden, oder werden noch nicht voll unterstützt.

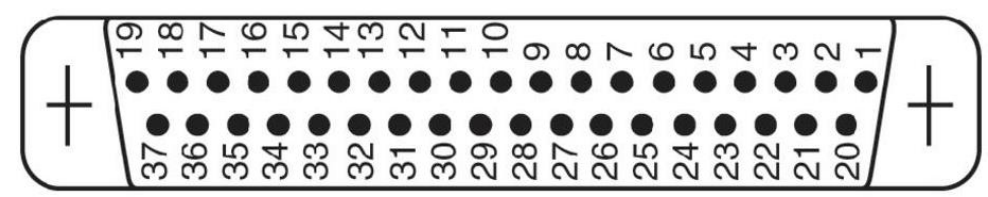

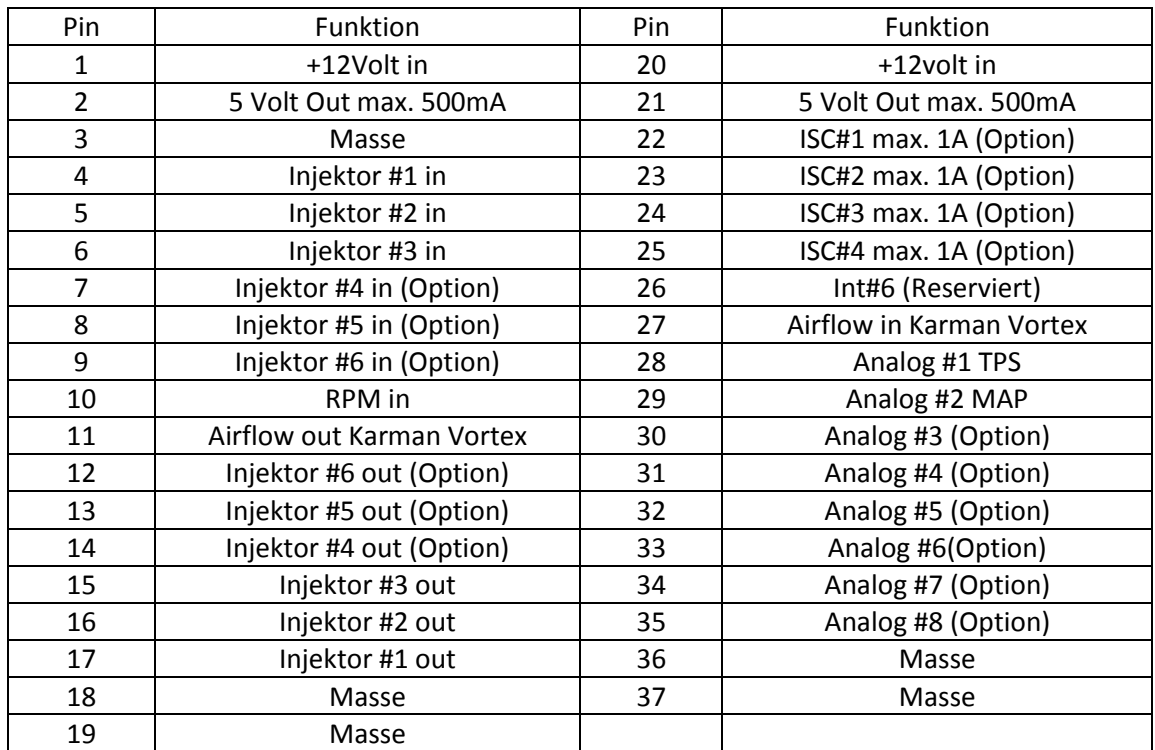

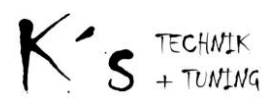

## <span id="page-2-0"></span>5. Installation

Der Anschluss erfolgt mit dem mitgelieferten 37 poligen Stecker. Für den Betrieb sind mindestens folgende Signale / Anschlüsse notwendig:

- Zündung +12 Volt
- Masse (Pin 18, 19, 36, 37)
- Injektor #1-6 in mit der entsprechenden Leitung der ECU verbinden (auftrennen).
- Injektor #1-6 out mit der entsprechenden, zuvor aufgetrennten Leitung zum Motor verbinden.
- Drehzahl Signal
- Drosselklappen Signal
- Ladedruck (mitgelieferter Sensor Optional)

Der Ladedrucksensor ist mit einem 3 poligen Kabel mit +5 Volt zu versorgen.

Blau +5 Volt (Pin #2)

Braun Masse (Pin #3)

Weiß Signal Analog #2 (Pin #29)

Es wird empfohlen "ECU Patch Harness" zu verwenden, der Anschluss der Signale sollte durch verlöten der entsprechenden Leitungen erfolgen.

Für die Signalleitungen wird 0,5 mm² für die Spannungsversorgung insbesondere Masse mindestens 1 mm² Kabelquerschnitt empfohlen.

Es ist auf eine gute Masseverbindung zu achten, da sonst die Analogwerte verfälscht werden.

<span id="page-2-1"></span>6. Inbetriebnahme

Der LBFC arbeitet mit einem FT232 USB Controller, der Treiber sollte von Windows automatisch installiert werden. Falls dies nicht geschieht muss der Treiber manuell installiert werden. Die Installation der Software erfolgt über den mitgelieferten Setup Installer, falls dies von Ihrer Windowsversion nicht unterstützt wird, kann auch die Anwendung durch das aufrufen der "LBFC.exe" im Support Ordner erfolgen. Es sollten alle Windowsversionen welche eine USB Funktionalität bietet unterstützt werden.

Bei Problemen wenden sie sich bitte per Email an den Support.

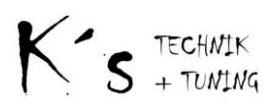

# <span id="page-3-0"></span>7. Software

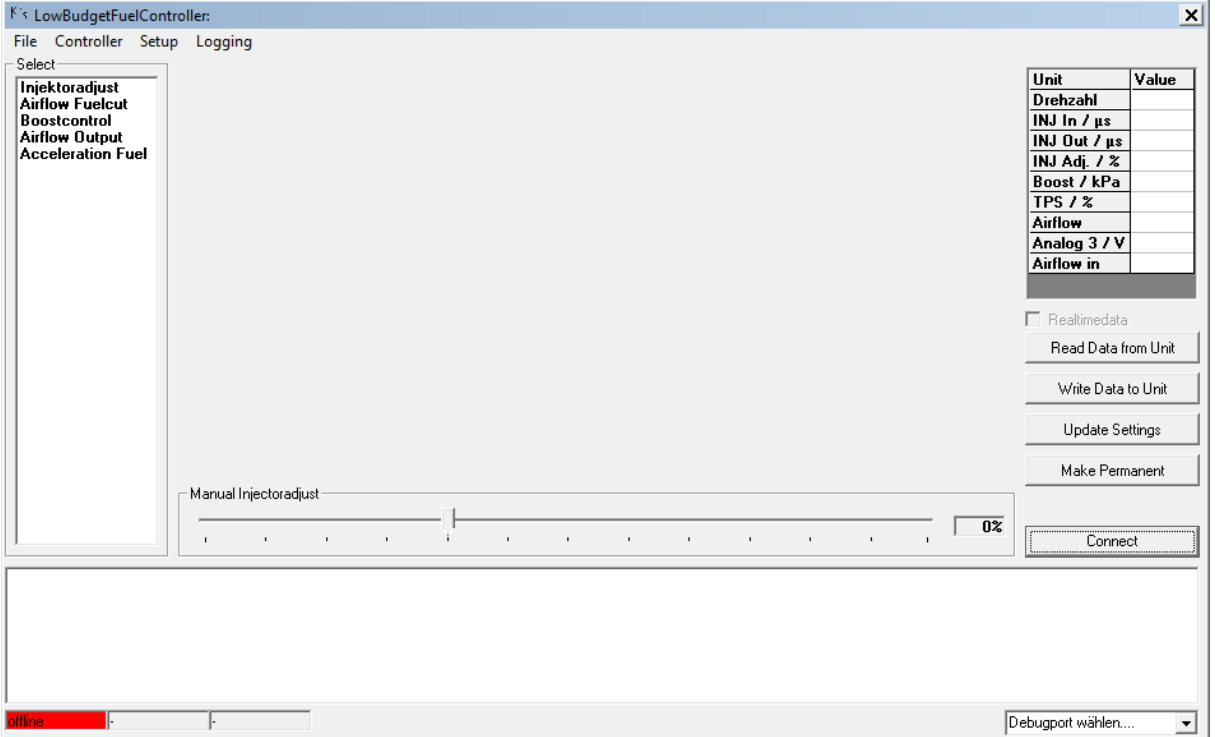

Bediensoftware direkt nach dem Starten.

#### <span id="page-3-1"></span>7.1 Menüleiste

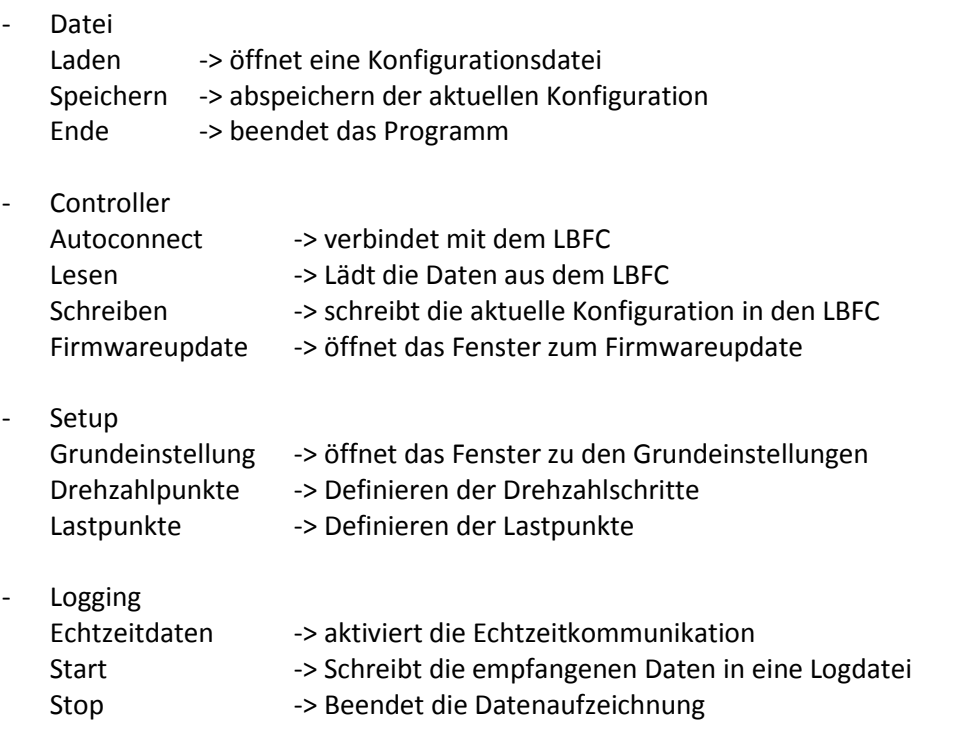

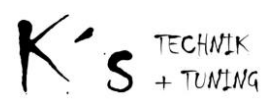

### <span id="page-4-0"></span>7.2 Bedienoberfläche

Das Kennfeld ermöglicht die Anpassung des Einspritzdüsen Pulses von -50 bis +100% durch das Eintragen der entsprechenden Werte in der Tabelle.

Auf der horizontalen Achse ist die Drehzahl in Schritten von je 1000 Rpm aufgetragen. Vertikal ist die Lastgröße welche über das Feld "Lastgröße" eingestellt wird. Eine Änderung im Kennfeld wird mit "Return" sofort bis zum Neustart des LBFC übernommen. Eine dauerhafte Speicherung erfolgt durch den "Make Permanent" Buttons.

Der Schieberegler "Manuelle Korrektur" ermöglicht das Anpassen der Ausgangsgröße in Echtzeit, diese Änderung wird nicht dauerhaft übernommen und ist nach dem Neustart des LBFC's wieder bei 0%.

Die Buttons haben folgende Funktionen:

"EEProm Schreiben" sendet die Konfiguration zu dem LBFC.

"Reload EEprom" lädt die Einstellungen im LBFC neu, wird nach dem "EEProm Schreiben" automatisch ausgeführt.

"Make Map Permanent" sichert das Kennfeld im EEPROM. "Connect" verbindet mit dem LBFC.

Über das Pulldown Menue "Debugport wählen...." ist es möglich den verwendeten Com Port einzustellen, dieser wird dann auch automatisch geöffnet. Beim Einschalten des LBFC gibt dieser Statusmeldungen aus, um mögliche Fehler einzugrenzen. Dieser Punkt ist nicht weiter dokumentiert.

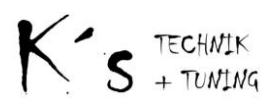

## <span id="page-5-0"></span>7.3 Grundeinstellungen

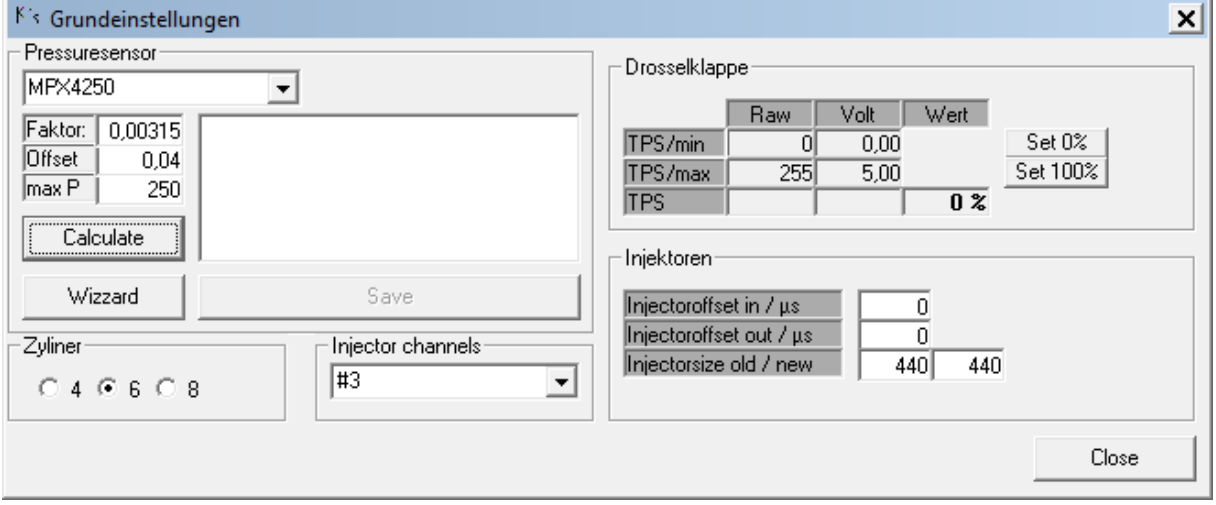

Um die Grundeinstellungen öffnen zu können müssen die Echtzeitdaten aktiviert sein. Standartmäßig wird ein MPX4250 als Drucksensor erwartet, andere können entweder in dem Pulldown Menue ausgewählt werden, bzw. über den Wizzard einfach angelernt werden

Einstellungen Drosselklappe:

Bei ausgeschaltetem Motor und nicht betätigtem Gaspedal den Button "Set 0%" drücken, nun das Gaspedal voll betätigen und den Button "Set 100%" drücken. Danach sollte bei Wert die entsprechende Position von 0 bis 100 % erscheinen.

Diese Einstellungen müssen momentan noch mit dem Klick auf "EEprom Schreiben" im Hauptfenster übernommen werden.

Einstellungen Injektoren:

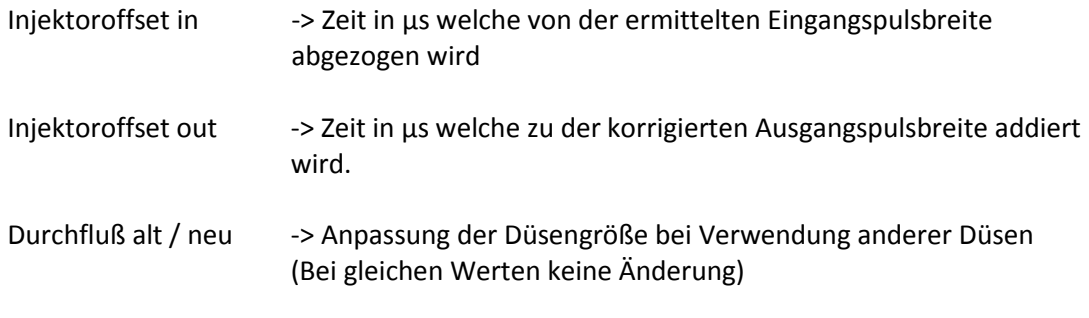

Diese Einstellungen werden durch Return sofort übertragen aber erst mit "EEprom Schreiben" im Hauptfenster dauerhaft übernommen

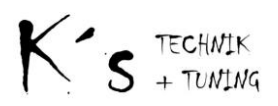

## <span id="page-6-0"></span>7.4 Bedienung

Zündung einschalten.

LBFC Software starten und verbinden.

Nachdem die Grundeinstellungen vorgenommen und die Lastgröße gewählt wurde, muss die Konfiguration mit dem Button "EEProm Schreiben" in dem LBFC gespeichert werden. Der Motor kann nun gestartet werden.

Danach können die temporären Änderungen im Kennfeld vorgenommen werden und im Anschluss mit dem "Make Map Permanent" Button dauerhaft gespeichert werden, ohne dass die komplette Konfiguration erneut an den LBFC übertragen werden muss.

 $\Rightarrow$  Dies ermöglicht ein Anpassen des Kennfeldes bei laufendem Motor bzw. während der Fahrt ohne das der Motor beim Sichern der Einstellungen unrund läuft / abstirbt. **Es wird allerdings nicht empfohlen Änderungen während der Fahrt vorzunehmen!**

#### **Berechnung Ausgangspulsbreite:**

**((Eingangspulsbreite – Injektoroffset in) \* Korrektur Kennfeld \* Korrektur Düsengröße \* Manuelle Korrektur) + Injektoroffset out**

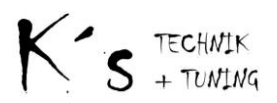

#### <span id="page-7-0"></span>8. Firmwareupdate

Über das Menü "Controller" -> Firmwareupdate ist es möglich den LBFC auf neuere Softwarestände zu bringen. Die jeweilige Firmware wird mit der Bediensoftware geliefert.

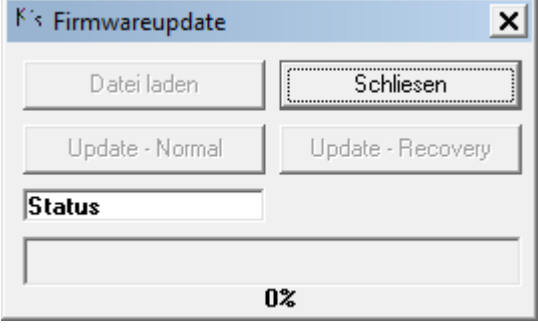

Das Updatefenster erkennt bei bestehender Verbindung zum LBFC den entsprechenden Anschluss, falls dies nicht geschieht oder das Update im "Recovery Modus" arbeitet, muss dieser per Hand in dem aufpoppenden Infofenster eingegeben werden.

Danach miT dem Button "Datei Laden" die entsprechende Datei laden (Endung \*.bin), danach über den Button "Update – Normal" starten.

Während des Updates weder die Spannungsversorgung noch die Verbindung trennen. Falls das Update dennoch unterbrochen wird bzw. fehlerhaft ist gibt es die Möglichkeit ein Recovery Update durchzuführen.

- 1. Dazu ist das Gerät zu öffnen und auf der 8 poligen Stiftleiste die beiden mittleren Pins in der oberen Reihe verbinden.
- 2. Das Update Fenster öffnen und den entsprechenden Com-Port einstellen.
- 3. Firmware Datei laden.
- 4. Den LBFC einschalten.
- 5. Sobald die Meldung "Bereit" erscheint kann mit "Update Recovery" die Firmware aufgespielt werden.

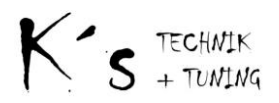

<span id="page-8-0"></span>9. Anschlußbeispiele

#### **7MGTE:**

Folge Kabel durchtrennen: inj#10, inj#20, inj#30, KS

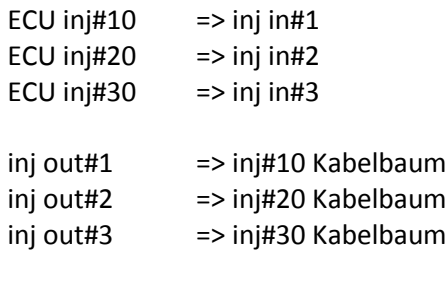

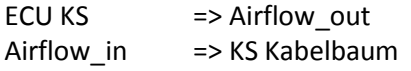

Drosselklappe und Drehzahl abgreifen

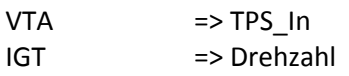

#### **2JZGTE:**

Da der LBFC momentan nur 3 kanalig arbeitet muss hier auf Gruppeneinspritzung umgebaut werden!

Bei der Zünd / Einspritzreinefolge von 1-5-3-6-2-4 ist folgenes zu tun: Alle 6 Kabel durchtrennen und folgendermaßen verbinden

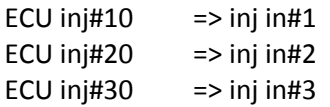

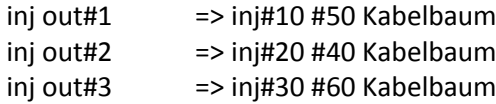

Drosselklappe und Drehzahl abgreifen

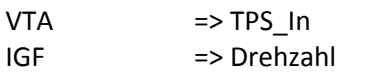

Zum Aufheben des Fuelcuts wird das "Analog Modul" benötigt.

In der Software ist die Option "Airflow - Analog" zu aktivieren, der entsprechende Analoge Eingangskanal #3 bis #8 zu wählen und über den Wert um Feld "Clamp" wird die maximale Ausgangsspannung festgelegt.

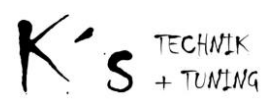

## <span id="page-9-0"></span>10. Abschluss

Änderungen in Hard und Software können jederzeit und unangekündigt vorgenommen werden.

Bitte verwenden sie den LBFC, um Schäden zu vermeiden, nur wenn sie die Anleitung komplett gelesen und verstanden haben.

#### <span id="page-9-1"></span>11. Änderungshistorie

**v0.0.x:** Entwicklung, nicht freigegeben.

**v0.1.0:** Direkte Ansteuerung von 3 Einspritzdüsen. Fuelcut aufheben bei 7MGTE Motoren

**v0.1.1x:** Änderungen der internen Zeitbasis. Änderung der Erfassung und Ausgabe der Karman Vortex Frequenz. Interrupts nur bedingt aktiviert um das 1800Rpm ruckeln zu verhindern.

#### **v0.1.1f: div Ändrungen**

**v0.2.1b: Aktuelle Version** Speichermapping angepasst, 1800 RPM rucken behoben, Airflow Output Option zugefügt, Abtastrate der Analogeingänge erhöht, Injektorkanäle auf 6 erhöht, div. Optionen in der Bediensoftware optimiert

#### <span id="page-9-2"></span>12. Bekannte Probleme

- Schlechter Motorlauf beim Übertragen der Parameter.
- "Highlight" Option geht nicht bis in die letzte Zeile. (zeigt immer die unterste Zelle der Ausgangswerte zur Mittelwertbildung an)
- Gelegentliches rucken bei ca. 1800 U / Min, sollte ab Version 0.1.1e nicht mehr vorkommen. (Bedingt durch Überschneidung von Timerzyklus und Arbeitstakt)